## **EXLIDIIS Alephino**

## **Alephino 5.0 Service Pack 5.1**

*Autor: Frank Bieber Datum: 16.10.2017*

Service Pack 5.1 ist nur für Teilnehmer an Aleph-Verbundsystemen von Interesse. Diese benötigen das Service Pack spätestens zum Termin der Umstellung des Zentralsystems auf Aleph 22/23. Das Upgrade ist notwendig, um die Vereinbarkeit des von Aleph und Alephino verwendeten Client/Server-Protokolls und somit die Funktionsfähigkeit des GUI sicherzustellen. Bitte führen Sie die nachfolgend beschriebenen Arbeitsschritte zur Installation in der Reihenfolge ihrer Dokumentation aus.

- 1) Anmelden am Server mit mit dem "alephino" User
- 2) Beenden aller Alephino-Dienste:
	- \$ cd <Installationsverzeichnis>/bin
	- \$ ./alephino.rc stop
	- \$ ./consort.rc stop
- 3) Auspacken des Service Pack, wobei vorhandene Dateien ersetzt werden: \$ cd <Installationsverzeichnis> \$ tar zxvf ConsortSP51.tgz
- 4) Kontrolle bzw. Setzen der Ausführungsrechte sowie des SETUID-Bit: \$ cd <Installationsverzeichnis>/bin \$ chmod ug+xs alephino zgate alipac
- 5) Starten des Alephino-Servers: \$ cd <Installationsverzeichnis>/bin \$ ./alephino.rc start

ExLibris Alephino 5.0 Service Pack 5.1 - Seite 1/5

6) Auf Ihrem Windows-Arbeitsplatzrechner:

Starten Sie den "Version-Check". Dieses Programm finden Sie, symbolisiert durch einen Schlüssel **8**, in der Programmgruppe "Alephino 5.0 Clients". Abhängig von der auf Ihrem Server hinterlegten speziellen GUI-Konfiguration kann die Liste der angezeigten Dateien von der nachfolgenden Darstellung abweichen. Das Service Pack umfaßt die 5 markierten Dateien. Es ist notwendig, mindestens diese zu aktualisieren. Wählen Sie also, wie dargestellt, die betreffenden Dateien aus und bestätigen Sie mit dem Button "Auswahl":

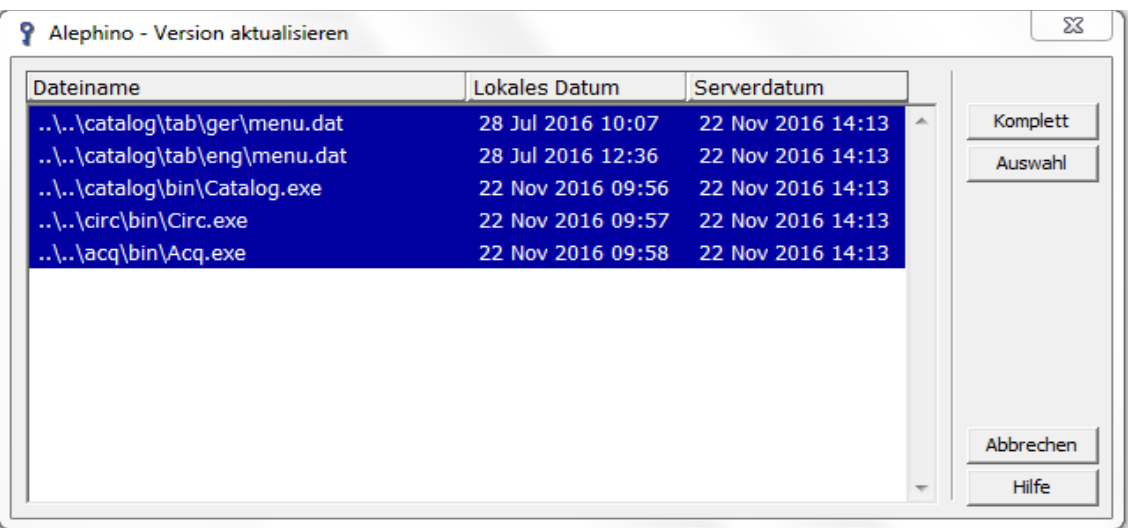

Bitte beachten Sie, daß die Menüs der Katalogisierung und in der Folge die Bedienung des Katalog-Editors in Analogie zu Aleph geändert wurden. Das bislang sehr umfangreiche Menü "Satz" wurde aufgeteilt, die feldbezogenen Funktionen in ein separates Menü "Bearbeiten" ausgelagert. Während der Bearbeitung eines Datensatzes im Katalog-Editor erreichen Sie das Kontextmenü mit den Satzfunktionen mittels rechter Maustaste, während Feldfunktionen mit der Kombination Shift(Umschalt)+rechte Maustaste aufzurufen sind.

7) Umstellen des GUI auf Aleph-Version 22/23:

Bearbeiten Sie die Konfigurationsdatei "alephcom.ini", die sich im Installationsverzeichnis des GUI im Unterverzeichnis alephcom/tab befindet.

[Main] Version =  $20.01 \leftarrow 22.01$  Versionsnummer auf 22.01 ändern

ExLibris Alephino 5.0 Service Pack 5.1 - Seite 2/5

## 8) Umstellen des Servers auf Aleph-Version 22/23:

<span id="page-2-0"></span>Bearbeiten Sie die Konfigurationsdatei des Servers "etc/alephino.cfg".

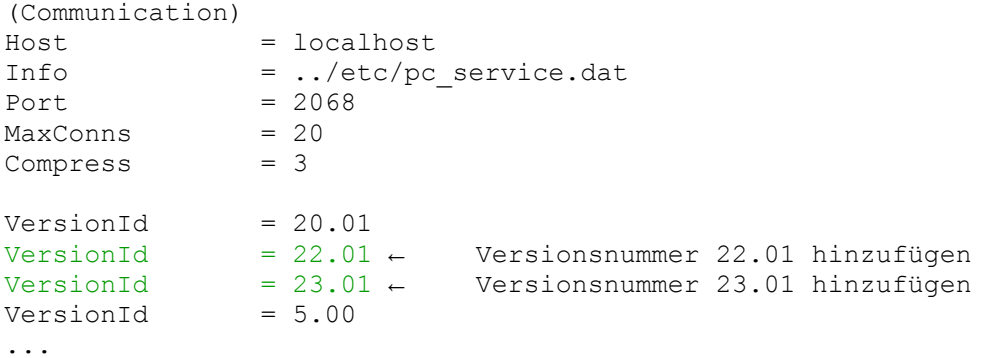

Erläuterung: Die hier aufgeführten Versions-Kennungen des Client/Server-Protokolls werden von Alephino akzeptiert, wobei bis zu 5 Einträge berücksichtigt werden.

```
(Consort)
...
VersionId = 20.01 \leftarrow 22.01 Versionsnummer auf 22.01 ändern
```
Erläuterung: Mit dieser Versions-Kennung versendet Alephino Replikationsmeldungen an das Aleph-Zentralsystem. Aleph akzeptiert vereinbarungsgemäß neben der aktuellen stets auch die Versionsnummer von dessen vorhergehendem Release. Ein Aleph 23-System würde also auch Nachrichten mit Versionsnummer 22 verarbeiten. Mit dem Service Pack unterstützt Alephino gegenwärtig das Aleph 22-kompatible Client/Server-Protokoll.

9) Umstellen der Replikations-Schnittstelle auf Aleph-Version 22/23: Bearbeiten Sie die Konfigurationsdatei "etc/consort.cfg".

```
(Communication)
Host = localhost
Info = ../etc/pc_service.dat
Port = 2089MaxConns = 5<br>Compress = 3
Compress
VersionId = 20.01 \leftarrow Versionsnummer 20.01 kann entfernt werden
VersionId<br>VersionId<br>VersionId<br>VersionId
VersionId = 22.01 ← für Aleph 22 hinzufügen
VersionId = 23.01 ← für Aleph 23 hinzufügen 
...
(Central)
...
VersionId = 20.01 \div 22.01 Versionsnummer auf 22.01 ändern
```

```
Erläuterung: s.o: alephino.cfg
```
ExLibris Alephino 5.0 Service Pack 5.1 - Seite 3/5

- 10) (Neu)Start aller Alephino-Dienste:
	- \$ cd <Installationsverzeichnis>/bin
	- \$ ./alephino.rc restart
	- \$ ./consort.rc start

11) Kontrolle von Server- und Client-Version:

Jedes GUI-Modul enthält einen Menü-Eintrag "Hilfe→Über". Bei korrekter Konfiguration sollten Versions-Informationen wie folgt angezeigt werden:

> Katalogisierung Client: 5.01 Patch 0 (Feb 27 2017) / Server: 5.01 Patch 0 (Sep 21 2017) Linux

Am Stichtag der Umschaltung des Zentralsystems muß, entsprechend der von Ihrer Verbund-Zentrale herausgegebenen Anleitung, der Name / die Adresse des künftig zu nutzenden Aleph-Servers dem Alephino-Server, dessen Verbund-Schnittstelle, wie auch den Alephino-GUI bekanntgegeben werden. Hierzu sind wiederum eine Reihe von Änderungen notwendig, die nachfolgend beschrieben sind.

12) Bearbeiten Sie die Konfigurationsdatei "etc/alephino.cfg".

```
(Consort)
...
Host=aleph21-prod-acc.obvsg.at ← aleph23-prod-acc.obvsg.at
```
13) Bearbeiten Sie die Konfigurationsdatei "etc/consort.cfg".

```
(Central)
...
Host=aleph21-prod-acc.obvsg.at ← aleph23-prod-acc.obvsg.at
```
- 14) (Neu-)Start der Alephino-Dienste:
	- \$ cd <Installationsverzeichnis>/bin

ExLibris Alephino 5.0 Service Pack 5.1 - Seite 4/5

- \$ ./alephino.rc restart
- \$ ./consort.rc restart
- 15) Auf Ihren Windows-Arbeitsplatzrechnern:

Bearbeiten Sie die Konfigurationsdatei "alephcom/tab/library.ini". Ändern Sie per Suchen/Ersetzen überall den Namen des zentralen Aleph-Servers.

```
!-----------------------------+-----+------------------------------>
...
Verbundkatalog Titel ACC01 aleph21-prod-acc.obvsg.at:6991
Verbundkatalog Titel ACC01 aleph23-prod-acc.obvsg.at:6991
```
Tipp: Um diese Änderung komfortabel auf mehrere PC's zu verteilen, nutzen Sie vorteilhaft das "Version-Check"- Verfahren. Kopieren Sie hierzu die geänderte Datei in das Unterverzeichnis ~/version/alephcom/tab auf dem Server.